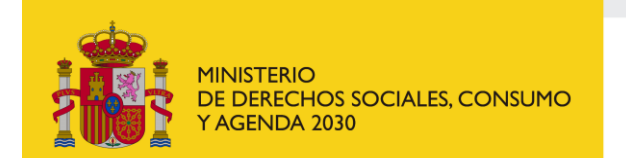

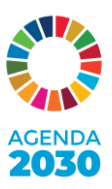

# **PREGUNTAS FRECUENTES SUBVENCIONES DG AGENDA 2030 (Entidades Sociales)**

# **COMUNICACIONES**

### **Formas de contacto:**

- a) Si no eres entidad solicitante, Buzón general para consultas sobre subvenciones de Entidades Sociales: [subvencionessea2030@dsca.gob.e](mailto:subvencionessea2030@dsca.gob.es)s
- b) Problemas informáticos con la aplicación SI[GES: apoyoinformatico.siges@dsca.g](mailto:apoyoinformatico.siges@dsca.gob.es)ob.es
- c) Si eres ya entidad beneficiaria de subvenciones para Entidades Sociales: [otsubvencionesa2030@dsca.gob.es](mailto:otsubvencionesa2030@dsca.gob.es)

### **Formas de tramitación:**

- a) **Solicitudes de subvenciones**: [https://siges.mscbs.es/SIGESPE/view/inicioClaveAction.a](https://siges.mscbs.es/SIGESPE/view/inicioClaveAction.action)ction
- b) **Presentación de Solicitudes de Modificación** (modelos normalizados en web): [https://siges.mscbs.es/SIGESPE/view/inicioClaveAction.ac](https://siges.mscbs.es/SIGESPE/view/inicioClaveAction.action)tion
- c) **Presentación de Cuenta Justificativa**[: https://siges.mscbs.es/SIGESPE/view/inicioClaveAction.a](https://siges.mscbs.es/SIGESPE/view/inicioClaveAction.action)ction
- d) **En caso de no disponer de acceso a estas aplicaciones**, podrá remitirlo a través de **Registro Electrónico Común de la Administración General del Estado** [\(https://reg.redsara.es/](https://reg.redsara.es/)) que permite presentar instancias genéricas, remitiendo la documentación a la Dirección General de Agenda 2030 (código E05071001).

# **INFORMACIÓN GENERAL SOBRE CONVOCATORIAS**

Toda la información general se encuentra actualizada en la web: [https://www.mdsocialesa2030.gob.es/agenda2030/subvenciones.](https://www.mdsocialesa2030.gob.es/agenda2030/subvenciones.htm)htm

Convocatoria 2023 de Subvenciones de Entidades Sociales (EESS):

- o Plazo ejecución: 28/08/2023 **28/08/2024**
- o Plazo justificación: 29/08/2024 **28/11/2024** (23:59 GMT+1)

Convocatoria 2024 Subvenciones de Entidades Sociales (EESS):

o Plazo presentación de solicitudes: 17/05/2024 – **07/06/2024** (23:59 GMT+1)

# **PREGUNTAS FRECUENTES**

### **¿Dónde puedo consultar la información de las convocatorias y acceder a la documentación para la solicitud?**

La información estará disponible en el apartado correspondiente a la convocatoria de 2024 en el siguiente enlace: [https://www.mdsocialesa2030.gob.es/agenda2030/subvenciones.](https://www.mdsocialesa2030.gob.es/agenda2030/subvenciones.htm)htm

Los proyectos se presentarán a través de la aplicación SIGES:

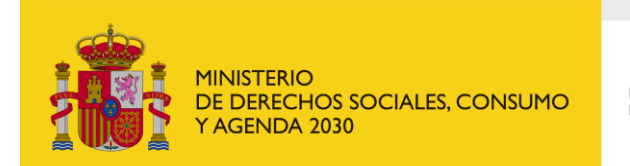

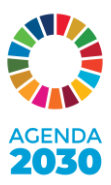

[https://siges.mscbs.es/SIGESPE/view/inicioClaveAction.ac](https://siges.mscbs.es/SIGESPE/view/inicioClaveAction.action)tion

#### **¿Mi entidad cumple los requisitos para poder presentarme a la convocatoria para Entidades Sociales?**

- 1. Podrán obtener la condición de entidad beneficiaria:
	- a) Las asociaciones, fundaciones, especialmente las de ámbito supraterritorial o nacional, y demás entidades privadas **sin ánimo de lucro**, así como las entidades que integran la economía social, definidas en el artículo 2 de la Ley 5/2011, de 29 de marzo, de Economía Social.

b) Las **universidades públicas** creadas conforme a la Ley Orgánica 2/2023, de 22 de marzo, del Sistema Universitario.

2. Todas las entidades referidas en el artículo 2.1, habrán de estar legalmente constituidas e **inscritas**, en su caso, en los correspondientes registros, así como carecer de ánimo de lucro y **sus objetivos deberán estar alineados con alguno de los Objetivos de Desarrollo Sostenible** y/o Metas de la Agenda 2030, que promuevan el bienestar colectivo.

3. No podrán obtener la condición de entidades beneficiarias aquéllas que incurran en alguna de las circunstancias previstas en el artículo 13.2 y 3 de la Ley 38/2003, de 17 de noviembre, General de Subvenciones.

#### **¿Qué plazo tengo para presentar mi solicitud?**

El plazo para presentación de solicitudes en el caso de las subvenciones para Entidades Sociales es de 15 días hábiles a contar desde el día siguiente al de la publicación en el BOE del extracto de la Convocatoria, es decir del 17/05/2024 al **07/06/2024** (23:59 GMT+1).

Recomendamos no esperar hasta el último momento para presentar la solicitud, ya que la aplicación puede colapsarse por el aumento del flujo.

#### **¿Qué documentación hay que presentar?**

La documentación requerida viene recogida en el artículo 4 de la Convocatoria.

#### **¿Dónde puedo presentar mi solicitud de proyecto?**

La presentación de la solicitud para la convocatoria de subvenciones para Entidades Sociales se realizará a través de la plataforma SIGE[S https://siges.mscbs.es/SIGESPE/view/inicioClaveAction.action](https://siges.mscbs.es/SIGESPE/view/inicioClaveAction.action), o en su defecto a través del Registro Electrónico General de la AGE<https://reg.redsara.es/> dirigido a la Dirección General de Agenda 2030 (código: E05071001).

# **Estoy presentando mi solicitud en SIGES y me sale el siguiente mensaje: "Ya existe una entidad dada de alta con el NIF especificado".**

En este caso tiene que remitir un corre[o a subvencionessea2030@dsca.go](mailto:subvencionessea2030@dsca.gob.es)b.es con los siguientes datos: *NIF de la entidad Nombre de la entidad NIF del usuario gestor Nombre y apellidos del usuario gestor Correo electrónico de contacto*

#### **Estoy teniendo problemas técnicos con la aplicación para gestionar mi solicitud**

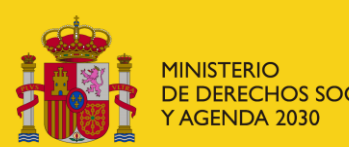

DE DERECHOS SOCIALES, CONSUMO

**DIRECCIÓN GENERAL** DE AGENDA 2030

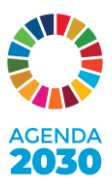

Si tuvieran algún problema técnico con la aplicación informática no duden en dirigirse a [apoyoinformatico.siges@dsca.gob](mailto:apoyoinformatico.siges@dsca.gob.es).es

# **INFORMACIÓN SOBRE CONCESIÓN**

### **¿Cómo sé si soy beneficiario de esta subvención? ¿Recibo notificación?**

La resolución de concesión se publicará en la Base de Datos Nacional de Subvenciones con los efectos establecidos en el artículo 45 de la Ley 39/2015, de 1 de octubre, y de conformidad con lo dispuesto en el artículo 20.8 de la Ley 38/2003, de 17 de noviembre, General de Subvenciones. En todo caso, **esta publicación sustituirá a la notificación** personal y surtirá sus mismos efectos. **No habrá notificación individualizada**.

#### **¿Cómo puedo solicitar copia de la evaluación de mi proyecto?**

La petición de acceso a la información referente a la evaluación realizada a su proyecto presentado la puede realizar a través de la presentación de una solicitud a través de Registro Electrónico General de la AGE [\(https://reg.redsara.es](https://reg.redsara.es/)/) dirigido a la Dirección General de Agenda 2030 (código: E05071001).

#### **En la resolución de concesión aparece que mi entidad está desistida ¿Qué significa?**

Si en la resolución de adjudicación tu entidad aparece desistida puede ser por dos motivos:

- 1. Ha desistido de su solicitud.
- 2. Remitido un requerimiento de subsanación, no ha sido presentada subsanación alguna en plazo.

#### **En la resolución de concesión aparece que mi entidad está inadmitida.**

En la resolución de concesión su entidad aparecerá inadmitida por el incumplimiento de alguno de los requisitos establecidos en la Orden de bases reguladoras o en la convocatoria de las subvenciones.

#### **En la resolución de concesión aparece mi proyecto como aprobado no subvencionado**.

Si su proyecto aparece aprobado, pero no subvencionado, esto quiere decir que, a pesar de haber cumplido con todos los requisitos mínimos para presentar proyecto, la puntuación obtenida durante la fase de evaluación no ha sido suficiente para estar incluida como beneficiaria en relación con otras propuestas con mayor puntuación y al crédito disponible.

### **CONSULTAS EN FASE DE EJECUCIÓN (Entidades beneficiarias)**

#### **¿De qué plazo dispongo para la realización del proyecto?**

El plazo máximo para ejecutar el proyecto será de un año a partir de la publicación de la resolución de concesión correspondiente, tal y como se establece en el artículo 1 de la Orden de bases reguladoras.

#### **Necesito realizar una modificación del proyecto ¿Qué tengo que hacer?**

Tal y como indica la Orden de bases reguladoras:

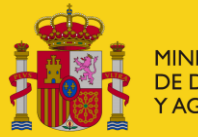

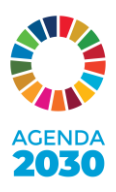

"las entidades beneficiarias podrán solicitar con carácter excepcional la modificación del contenido de la actuación subvencionada, así como de la forma y plazos de su ejecución y justificación de los correspondientes gastos, cuando aparezcan circunstancias que alteren o dificulten el desarrollo de la actuación, que podrán ser autorizadas siempre que no puedan afectar a los objetivos o finalidad perseguidos por la ayuda, a sus aspectos fundamentales ni dañen derechos de terceros.

Las solicitudes de modificación deberán fundamentar suficientemente dicha alteración o dificultad y deberán formularse con carácter inmediato a la aparición de las circunstancias que las justifiquen y, en todo caso, hasta 33 días hábiles antes de la finalización del plazo de realización de la actividad. "

Pueden encontrar los modelos para solicitar modificaciones al proyecto subvencionado en el siguiente enlace: [https://www.mdsocialesa2030.gob.es/agenda2030/subvenciones.](https://www.mdsocialesa2030.gob.es/agenda2030/subvenciones.htm)htm

La presentación de las solicitudes se realizará a través de la aplicación SIGES, en su defecto por Registro Electrónico General, y deberá ir firmada por el representante legal de la entidad.

# **Quiero subcontratar las actividades previstas en mi proyecto subvencionado ¿Tengo que comunicarlo?**

Si la subcontratación hubiera sido prevista en su solicitud inicial no será preceptivo solicitar la autorización previa por parte del órgano concedente, ni tampoco hacernos llegar una comunicación al respecto, independientemente de la cantidad de la misma, siempre y cuando su importe no se vea modificado, dado que, en caso contrario, se trataría de una modificación del proyecto que requeriría de una solicitud previa.

# **Quiero subcontratar las actividades no previstas en mi proyecto subvencionado ¿Tengo que solicitar autorización previa?**

Excepcionalmente, ante circunstancias que alteren o dificulten el desarrollo de la actuación, se podrá autorizar la modificación del proyecto que incluya la subcontratación de actividades no previstas en la solicitud de la subvención. Estas modificaciones podrán ser autorizadas siempre y cuando no afecten a los objetivos o finalidad perseguidos por la ayuda, a sus aspectos fundamentales, ni dañen derechos de terceros al suponer una variación de los elementos valorados en el proceso de concesión. Solo podrán autorizarse modificaciones con subcontrataciones que supongan adaptaciones del proyecto ante circunstancias que alteren o dificulten el normal desarrollo de la actuación, sin suponer la alteración de sus objetivos ni de sus resultados planificados.

La solicitud de modificación con subcontratación no prevista se remitirá según el modelo normalizado disponible en la web del Ministerio de Derechos Sociales, Consumo y Agenda 2030. Además, deberá incluir los elementos básicos establecidos en el "Manual de Justificación" también disponible en la misma web: [https://www.mdsocialesa2030.gob.es/agenda2030/subvenciones.](https://www.mdsocialesa2030.gob.es/agenda2030/subvenciones.htm)htm

# **Quiero subcontratar las actividades previstas/no previstas con una entidad vinculada ¿Cómo debo proceder?**

Se debe proceder con la subcontratación de dichas entidades, teniendo en cuenta lo establecido en el artículo 29.7. d) de la Ley 38/2003:

En ningún caso podrá concertarse por el beneficiario la ejecución total o parcial de las actividades subvencionadas con:

d) Personas o entidades vinculadas con el beneficiario, salvo que concurran las siguientes circunstancias:

1.ª Que se obtenga la previa autorización expresa del órgano concedente.

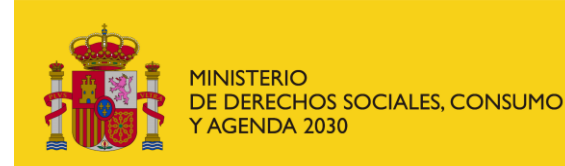

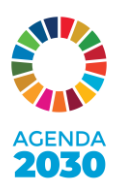

2.ª Que el importe subvencionable no exceda del coste incurrido por la entidad vinculada. La acreditación del coste se realizará en la justificación en los mismos términos establecidos para la acreditación de los gastos del beneficiario.

# **El coste del servicio que quiero subcontratar tiene un valor superior al límite que establece la Ley 9/2017 de contratos del sector público ¿Qué tengo que hacer?**

En caso de tratarse de una subcontratación que sea igual o superior a **40.000,00 €** en contratos de obras, e igual o superior a **15.000,00 €** en contratos de servicios o contratos de suministros, será de aplicación lo dispuesto en el artículo 31.3 de la Ley 38/2003, de 17 de noviembre:

"Cuando el importe del gasto subvencionable supere las cuantías establecidas en la Ley 9/2017, de 8 de noviembre, de Contratos del Sector público para el contrato menor (art.118), el beneficiario deberá solicitar como mínimo **tres ofertas** de diferentes proveedores, con carácter previo a la contracción del compromiso para la obra, la prestación del servicio o la entrega del bien, salvo que por sus especiales características no exista en el mercado suficiente número de entidades que los realicen, presten o suministren, o salvo que el gasto se hubiere realizado con anterioridad a la subvención.

La elección entre las ofertas presentadas, que deberán aportarse en la justificación, o, en su caso, en la solicitud de subvención, se realizará conforme a criterios de eficiencia y economía, debiendo justificarse expresamente en una memoria la elección cuando no recaiga en la propuesta económica más ventajosa."

Se requiere aportar justificante de haber contactado con un mínimo de 3 empresas para requerirles que presentasen oferta.

# **¿Dónde puedo encontrar los logos del Ministerio de Derechos Sociales, Consumo y Agenda 2030?**

Tiene disponibles los logos del Ministerio de Derechos Sociales, Consumo y Agenda 2030, para la correcta difusión de las actividades y materiales elaborados, en la siguiente dirección [https://www.mdsocialesa2030.gob.es/agenda2030/subvenciones.](https://www.mdsocialesa2030.gob.es/agenda2030/subvenciones.htm)htm

La Orden de bases reguladoras establece que las entidades beneficiarias de la subvención deberán:

"Realizar la adecuada publicidad de la subvención concedida, mediante medidas de difusión tales como la inclusión de la imagen institucional de la entidad concedente, leyendas relativas a la financiación pública en carteles, placas conmemorativas, materiales impresos, medios electrónicos o audiovisuales, o bien en menciones realizadas en medios de comunicación u otras que resulten adecuadas al objeto subvencionado y de eficacia equivalente a las mencionadas".

Todo ello con arreglo a lo establecido en la Ley 38/2003, de 17 de noviembre, General de Subvenciones.

Se debe proceder, por tanto, a incorporar la imagen institucional de este Ministerio de forma adecuada, reflejando el apoyo financiero obtenido (no es necesario indicar el importe de la subvención), pero a su vez, incluyendo un descargo de responsabilidad, con el siguiente literal:

# **"Esta publicación ha sido realizada con el apoyo financiero del Ministerio de Derechos Sociales, Consumo y Agenda 2030."**

No es necesaria ninguna autorización para el uso de materiales audiovisuales, ya que se trata de una obligación previamente establecida en la resolución sobre la difusión del proyecto subvencionado.

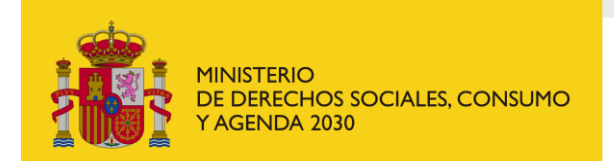

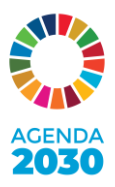

# **¿Cómo proceder en caso de cambio del representante legal de mi entidad para poder acceder al expediente del proyecto en SIGES?**

En primer lugar, necesita disponer del nombre, apellidos y DNI del nuevo representante legal con el que deberá acceder en la aplicación SIGES mediante el certificado digital de persona jurídica (únicamente acceder, sin realizar ninguna acción adicional), a través del siguiente enlace: [https://siges.mscbs.es/SIGESPE/view/inicioClaveAction.ac](https://siges.mscbs.es/SIGESPE/view/inicioClaveAction.action)tion

Tras acceder en la aplicación, se crea un perfil automáticamente. Una vez accedido, debe remitir un correo electrónico [a subvencionessea2030@dsca.gob.es](mailto:subvencionessea2030@dsca.gob.es) remitiendo el nombre, apellidos y DNI del nuevo representante legal.

Posteriormente, desde el portal interno del aplicativo procederemos a dar acceso a este nuevo perfil del expediente previamente generado. Una vez finalizado el proceso, se le hará una comunicación al respecto.

# **JUSTIFICACIÓN**

# **¿Qué plazo tengo para presentar la cuenta justificativa de la subvención?**

El plazo de presentación de la justificación será de tres meses a contar a partir del día siguiente al de la finalización del período de ejecución del proyecto (de acuerdo con la resolución de convocatoria).

### **¿Puedo ampliar el plazo de justificación?**

Sí. En este caso, se aplicaría el artículo 70 del Real Decreto 887/2006, de 21 de julio, por el que se aprueba el Reglamento de la Ley 38/2003, de 17 de noviembre, General de Subvenciones:

"1. El órgano concedente de la subvención podrá otorgar, salvo precepto en contra contenido en las bases reguladoras, una ampliación del plazo establecido para la presentación de la justificación, que no exceda de la mitad de mismo y siempre que con ello no se perjudiquen derechos de tercero.

2. Las condiciones y el procedimiento para la concesión de la ampliación son los establecidos en el artículo 32 de la Ley 39/2015, de 1 de octubre, del Procedimiento Administrativo Común de las Administraciones Públicas."

### **Tengo dudas sobre la justificación del proyecto**

Tiene a su disposición el "Manual de Justificación" con toda la información relativa a la correcta elaboración de la cuenta justificativa del proyecto subvencionado en la siguiente dirección <https://www.mdsocialesa2030.gob.es/agenda2030/subvenciones.htm> dentro del apartado de la convocatoria correspondiente.

**¿Dónde puedo encontrar los modelos para la justificación?**

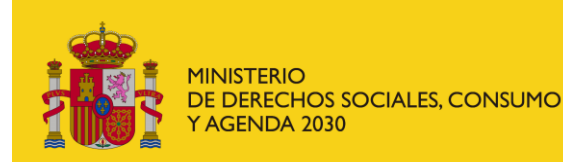

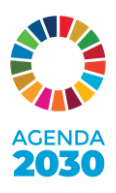

Puede encontrar los anexos correspondientes a la cuenta justificativa del proyecto dentro del apartado de la convocatoria específica en la siguiente dirección <https://www.mdsocialesa2030.gob.es/agenda2030/subvenciones.htm>, donde se indica "Anexos de justificación"

### **¿Dónde presentar la documentación justificativa?**

La documentación justificativa del proyecto se presentará a través de la aplicación SIGES, o en su defecto, por el Registro General de la Administración General del Estado. En SIGES no hay ningún apartado específico, simplemente deberán subir la documentación como cualquier otro documento que hayan añadido con anterioridad a su expediente, y en su caso, identificando el documento con su nombre correspondiente.

#### **¿El IVA tiene la consideración de ser gastos subvencionables?**

En este caso, será de aplicación lo dispuesto en la Orden de bases reguladoras, según el cual:

"En ningún caso serán gastos subvencionables:

d) Los impuestos indirectos cuando sean susceptibles de recuperación o compensación y los impuestos personales sobre la renta."

Por consiguiente, el IVA será imputable a la subvención, a excepción de que existan prorrata de este impuesto. En este caso, el porcentaje de prorrata no podrá ser imputado a la subvención.

### **¿Las facturas online/electrónicas se consideran originales?**

Sí. Además, las facturas o recibos originales deberán cumplir lo exigido por el Real Decreto 1619/2012, de 30 de noviembre, por el que se aprueba el Reglamento por el que se regulan las obligaciones de facturación.

Las facturas habrán de ser acompañadas de la correspondiente documentación acreditativa del pago. Si la forma de pago se produce en metálico, debe constar el recibí con la firma original del receptor. Si la forma de pago es mediante transferencia bancaria, la factura habrá de acompañarse de un comprobante de pago bancario cualesquiera.

Todas las facturas deberán estar acompañadas por un sello o la inclusión en la propia factura de su vinculación al proyecto, ya sea con la inclusión del número de expediente o del nombre del proyecto. Además , se deberá especificar mediante sello o inclusión en la propia factura del importe específico imputado a la subvención de forma diferenciada al importe total de la factura (ejemplo: si la factura es un total de 100,00 € y se imputa a la subvención el 100% de la misma, se deberá incluir, importe imputado a la subvención 100,00 €).

### **¿Qué gastos se pueden imputar a la subvención?**

Según se indica en la Orden reguladora de bases sobre Gastos Subvencionables:

"Las subvenciones solo podrán cubrir los gastos que de manera indubitada respondan a la naturaleza de la actividad subvencionada, y se realicen dentro del plazo concedido para la ejecución de la misma en la convocatoria correspondiente. Podrán subvencionarse gastos realizados con anterioridad a que se produzca la resolución definitiva de concesión de las subvenciones, según los plazos establecidos en las convocatorias correspondientes."

### **¿Se pueden realizar variación entre partidas presupuestarias?**

En este caso se aplica lo recogido en la regla 5 del "Manual de Justificación":

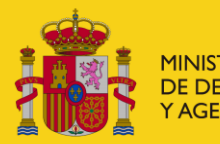

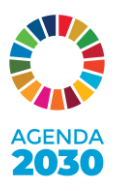

"1. Se admitirán desviaciones en la imputación de cantidades en conceptos de gasto en una cuantía de hasta el 10% del importe asignado a cada uno de dichos conceptos, siempre que no se modifique la cuantía total subvencionada, ni la desviación se aplique a conceptos de gasto no autorizados. Estas desviaciones limitadas no requerirán de autorización previa. Sin embargo, las modificaciones superiores o iguales al 10% de los importes de los conceptos requerirán de una modificación genérica que deberán ser autorizados previamente por el órgano concedente.

2. Dentro del concepto Actividades, podrán compensarse entre sí las distintas partidas de gasto autorizadas sin necesidad de autorización previa, siempre que no se modifique la cuantía total subvencionada."

Lo anterior se ha de entender sin perjuicio de la obligación de la entidad de solicitar modificaciones sobre actividades de la solicitud inicial justificadas en la aparición de circunstancias que alteren o dificulten el desarrollo del proyecto.